# ARTICLE APPROVAL SERVICE (Authors)

Post-acceptance steps for authors (Open Access Journals)

採択後、論文出版のために必要なプロセス

## **Email invite to complete process**

Once the article is editorially accepted, the corresponding author receives an invitation to complete the publishing agreement

論文がアクセプトされた後、Corresponding Authorに右のようなメールが送られます。 記載に従い、論文出版のための手続きを 行ってください。 (これはAccept Letterではありません)

### **SPRINGER NATURE**

Dear Dr. Charles Darwin

Congratulations on the acceptance of your article: The zoology of the voyage of H.M.S. Beagle.

Before we can proceed with the publication of your article in Journal of Research, we first need you to complete the appropriate publishing agreement. https://foo.bar

With kind regards,

**Springer Nature Author Service** 

If you have any questions, please do not hesitate to contact our Author Service team at

ASJournals@springernature.com

## **Select country**

The author is prompted to select their country

在住している国を選択します。

### **SPRINGER NATURE**

# Next steps for publishing your article

### Select country Your article Article title Dear Dr. AuthorName AuthorSurname, Using JPI to generate manuscripts online 997073367 Select your country to proceed with the next steps for publishing your article. DOI Country: 10.1186/s41387-020-997073367-8 Iran, Islamic Repub $\sim$ Confirm Article type Article Journal name Nutrition & Diabetes

#### $\check{~}$

# Open access information page

Authors are given basic information about publishing their article open access, including the Article Processing Charge (APC)

Article Processing Charge (APC ) に関す る 現 時点での情報(APC定価)が表示されます。 (APCのToken\*をお持ちの方は入力し、 |Apply」をクリックするとToken適用後の 価格になります) → 確認して、「Next」をクリック

\*Token はSpringer Natureと包括契約のある大学等、 所属機関から配布されるもので、学会による割引 とは関係がありません。これまで投稿時に入力し ていた会員用のCodeや会員番号ではありませんの で、なければそのまま「Next」をクリック。

**SPRINGER NATURE** 

# Publishing and rights

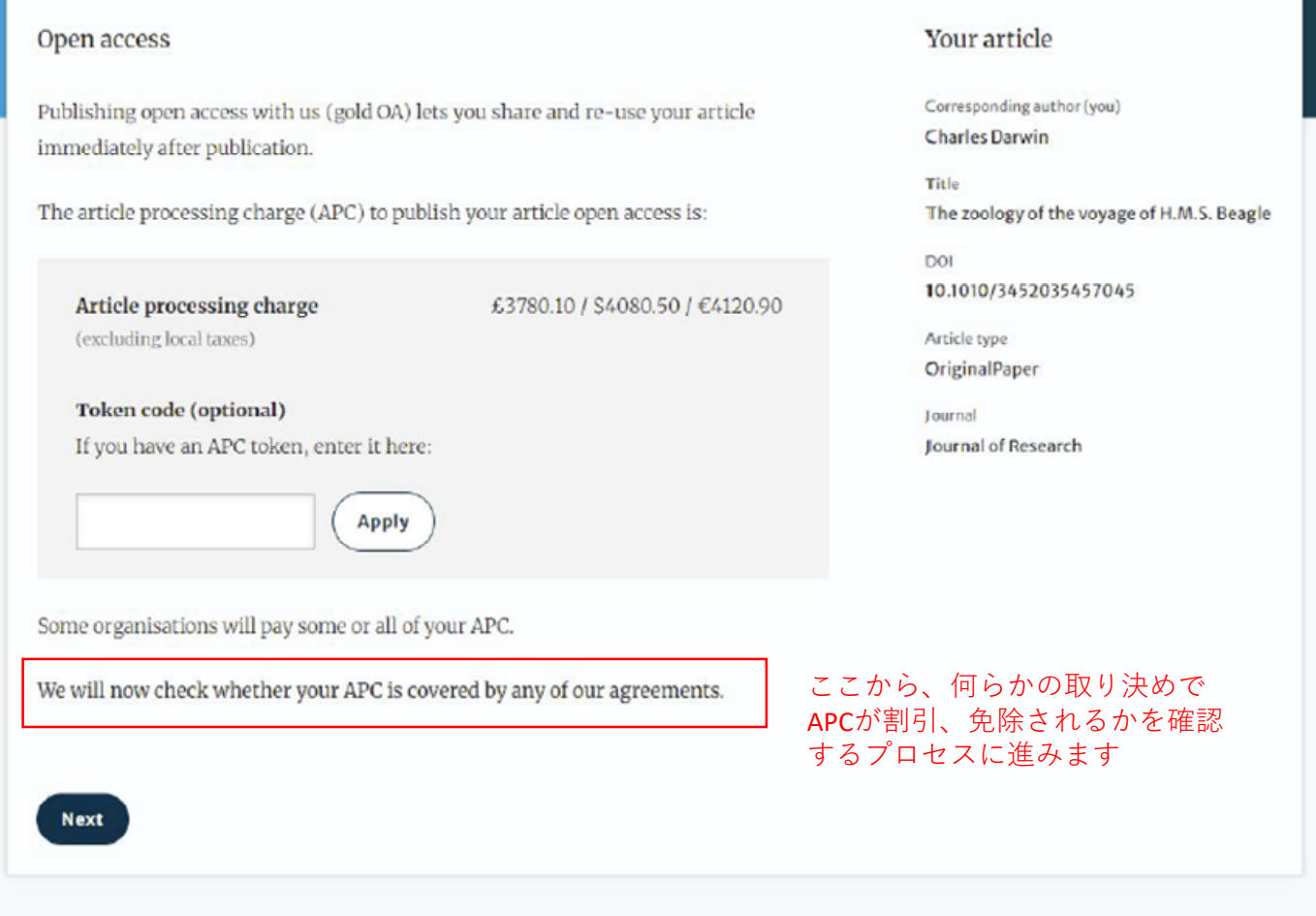

Jane Doe Y

## **Open access information page**

Authors are asked to select their institution from the dropdown list - if they cannot find their institution it can be manually typed in as well

ご所属先の機関名(勤務先大学や研究機関 等の名称)を選択してください。 リストにご所属先の名称がない場合にはマ ニュアルで入力してください。

→ 選択・入力後 |Next」 をクリック

### **SPRINGER NATURE** Jane Doe Y Publishing and rights Institution or university Your article Select the institution you are affiliated with. If you have more than one affiliation, Corresponding author (you) **Charles Darwin** choose the one where you completed the research for this article. Title The zoology of the voyage of H.M.S. Beagle Search for your institution or university DOI 10.1010/3452035457045 e.g. Oxford University Article type OriginalPaper lournal Journal of Research ご所属機関とSpringer NatureがAPCの支払いについて包括請求な Next どの合意を行っている場合、その期間所属の著者の支払いは免 除、割引になる場合があります。 複数の所属先がある場合にはこの論文の研究を行った機関名の Need help? Contact us. ほうを選択してください。

## **Institutional agreements**

If an author's institution has an agreement with Springer Nature to cover the costs of open access publishing, the author will be given information about the agreement in case they are eligible for coverage

入力いただいた所属機関に基づいたAPCの 情報が表示されます。取り決めがない機関 の場合、APCは変わりません。(右記は機 関が全額支払う場合の画面表示例です)

→ 確認後「Next」をクリック

#### **SPRINGER NATURE**

# Publishing and rights

#### Confirm your eligibility status

Thank you for confirming your institution or university. Based on your selection, you have been identified as affiliated to the institution or university below.

Open access at no cost to you

You have identified yourself as affiliated with the University of Edinburgh. The agreement between your institution and Springer Nature enables you to publish your article open access at no cost to you.

On www.springernature.com/oaforinstitutions you will find specific information on the agreement.

#### Your article

Corresponding author (you)

**Charles Darwin** 

Title The zoology of the voyage of H.M.S. Beagle

**DOI** 10.1010/3452035457045

Article type OriginalPaper

Journal **Journal of Research** 

Is University of Edinburgh not your institution or university?

**Change institution** 

**Next** 

Need help? Contact us.

# Journal specific agreements

Some of our journals are supported by organisations, if an author is a part of one they can benefit from coverage

ジャーナルを保有、提携する学会による会 員向けのAPCの割引措置など、特定の対象 に向けたジャーナル固有のAPC優遇制度が あるばあい「Journal Partners」としてその 措置を行う団体名(JPCSの場合、JPHCS Japanese Society of Pharmaceutical) が表示さ れます。

その団体によるAPCの割引措置の適用を希 望する場合、表示された団体名にチェック をして、その学会の会員番号などを入力し てください。

確認・入力後「Next」をクリック

**SPRINGER NATURE** 

# Publishing and rights

#### Journal partners Your article There are journal partners that can pay some or all of your APC if your institution has Corresponding author (you) **Charles Darwin** no funding, has reached its quota of available funds or only pays part of your APC. Title Select all the partners that apply to you: The zoology of the voyage of H.M.S. Beagle ←表示される団体 DOI International Climate Change Research and Information (学会) 名にチェック 10.1010/3452035457045 Article type The International Climate Change Research and Information **OriginalPaper** Programme can help pay the APC for some authors Journal publishing in Journal of Climate Change, if needed. Send a **Journal of Research** message to this partner. This will help them identify you and confirm your eligibility for the funding they offer. Please include a membership number (if applicable). **ここで会員であることの認 証を行わないと、会員向け** 筆頭著者の会員名\* **APC優遇措置は受けられませ** 学会会員番号 **んのでご注意ください。**(\*筆頭著者が会員であることが割引適用 の条件です)

Jane Doe Y

#### **SPRINGER NATURE**

## **Summary**

Authors will be shown a summary of the information they have provided and the agreements they selected, if any of this is incorrect it can be changed at this stage

ここまでの入力、確認内容が表示されます。

→ 確認・入力後「Next」をクリック

確認後、Submit for Approvalボタンを押すと、こ の入力内容が登録され、学会に通知が送られます。 入力された会員番号等で会員資格が認証されたら、 著者にメールが送られます。 ここで会員資格を認証されなければAPCの割引、 免除は行われませんのでご注意ください。

# Publishing and rights

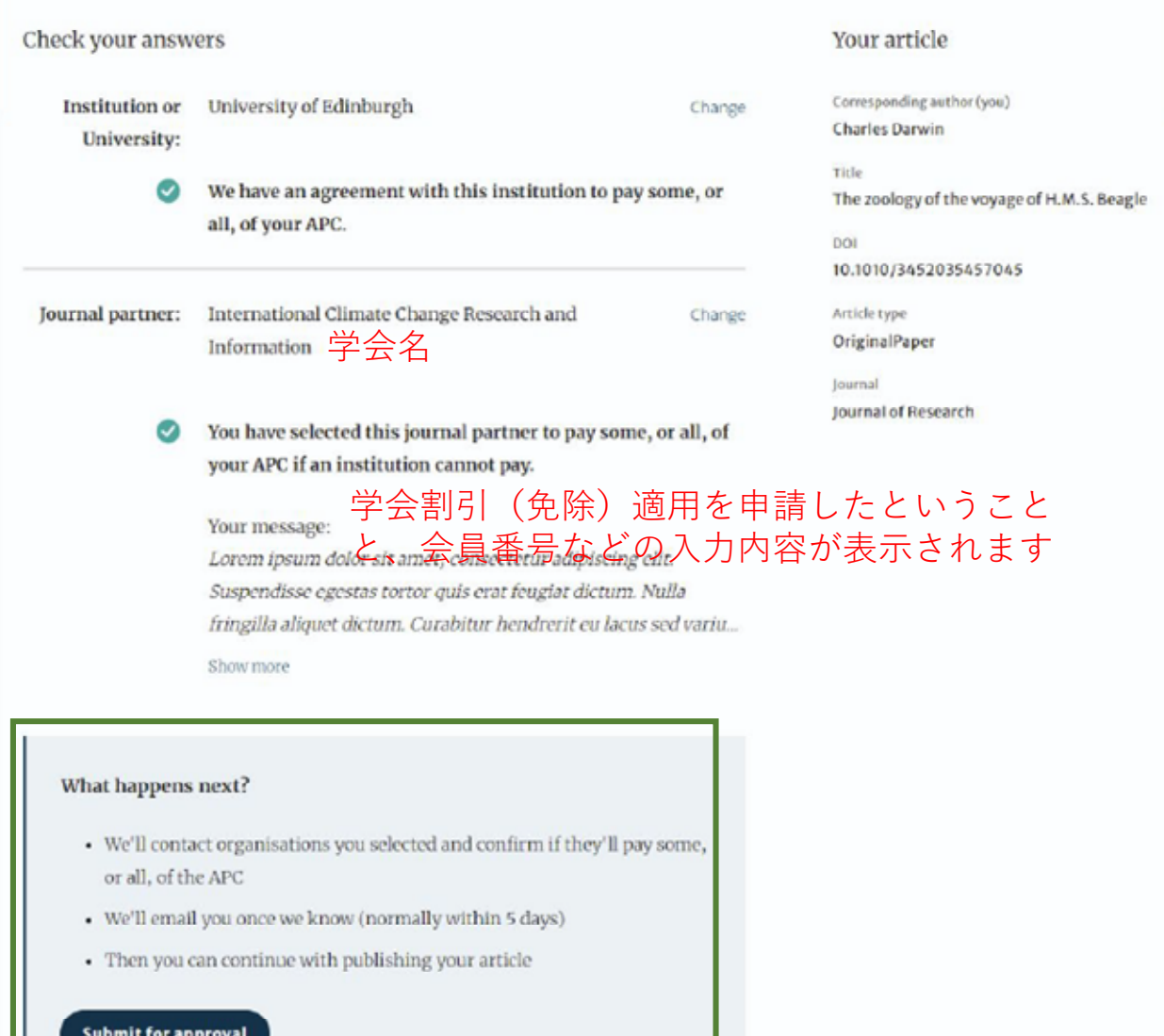

# **Pre-publishing declaration**

Before generating the publishing agreement, the author is asked to confirm if they are an employee of the US or UK governments

会員認証完了・APC確定のメールのリンク から、再び出版準備のための手続きを再開 します。 出版合意書 publishing agreement (License to Publish)を作成するため、Corresponding Authorのご所属先について、米国あるいは 英国および英連邦の政府機関の雇用者であ るかどうかについての確認を行ってくださ い。

→当てはまるものを選択し、「Generate publishing agreement | をクリック

# Next steps for publishing your article

### Agree to publish

Dear Dr. Xiang Hu

Before we can continue with the publication of your article, we need you, the corresponding author, to provide us with permission to publish.

In order to generate the correct publishing agreement for you to sign, please make your selection from the options below.

### Are you, as the corresponding author:

- An employee of the United States Government
- An employee of the Government of the United Kingdom of Great Britain and Northern Ireland, Canada or Australia

○ Neither of the above <日本の国内機関所属の著者は "Neither of the above"を選択

#### **Cenerate publishing agreement**

### Need help? Contact us.

### **Your article**

#### Article title

A General Self-Sacrifice Template Strategy to 3D Heteroatom-Doped Macroporous Carbon for High-Performance Potassium-Ion Hybrid Capacitors

DOI 10.1007/s40820-021-00663-7

Article type **OriginalPaper** 

Journal Name Nano-Micro Letters

## **Author signs the LTP**

The author needs to agree to the publishing agreement

出版合意書 publishing agreement (License to Publish)が作成、表示されます。画面をスク ロールして内容を確認してください。

問題なければチェックボックスにクリックを入 れて、「I agree and submit」のボタンをクリック します。

※ここで申請された内容は変更や取下げができ クリックをしてください ません。よくご確認の上、提出してください。

#### Agree to publish

Dear Dr. AuthorName AuthorSurname,

**Access** 

**Manuscript Rumber** 

Promoted Title of Articles

Licence Applicable to the Article

**Strand of Rights** 

Copyright

**Use of Article Werkness** 

**Ucevoee Journal Name** 

Please read the publishing agreement below and accept the terms at the end of the document

The order of authors in this publishing agreement is not reflective of the order of authors which will appear in your published article. Once you have completed this process, our Production team will send you the article proofs, including the correct list of authors.

Your article

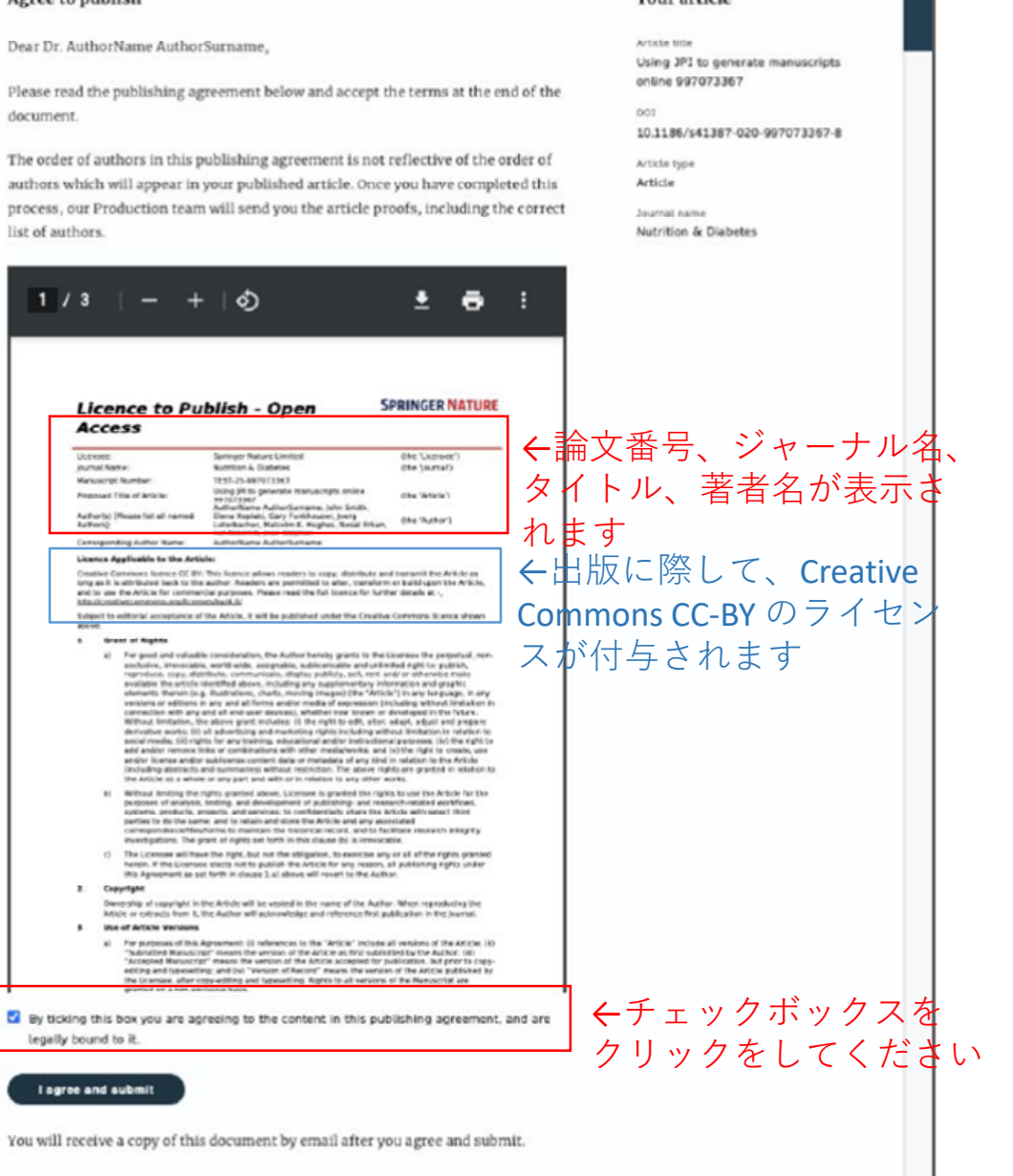

Change Employer

## **Confirmation of completed license**

The author receives confirmation that the license is completed and has the opportunity to download a copy of the publishing agreement

# Next steps for publishing your article

### Permission to publish complete

Dear Dr. Xiang Hu,

Thank you for providing Springer Nature with permission to publish your article by agreeing to the terms of publication, including how your manuscript can be used by others.

A copy of your publishing agreement will be emailed to you and you can also download a copy below.

### OriginalPaper Download agreed publishing agreement **Journal Name** Nano-Micro Letters 出版合意書 (License to Publish)作成のプロセスが Need help? Contact us. 完了します。著者控えとして、「Download agreed publishing agreement」をクリックして、 合意書をダウンロードしてください。

※APCの支払いがある場合、このあとに支払い手続きを行うためのご

案内が続きます。会員免除等の理由で支払いがなければ、手続きは これで終了です。論文の著者校正連絡をお待ちください。

### **Your article**

Article title

A General Self-Sacrifice Template Strategy to 3D Heteroatom-Doped Macroporous Carbon for High-Performance Potassium-Ion Hybrid **Capacitors** 

**DOI** 10.1007/s40820-021-00663-7

Article type